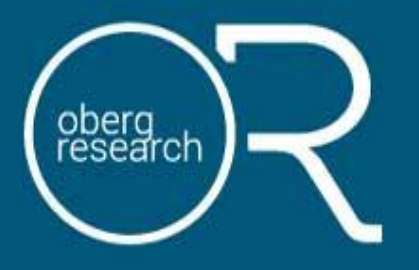

www.obergresearch.com oberg@obergresearch.com

## **SCLDA** Piloting Tools Data Analysis

Final Report ● 10 November 2014

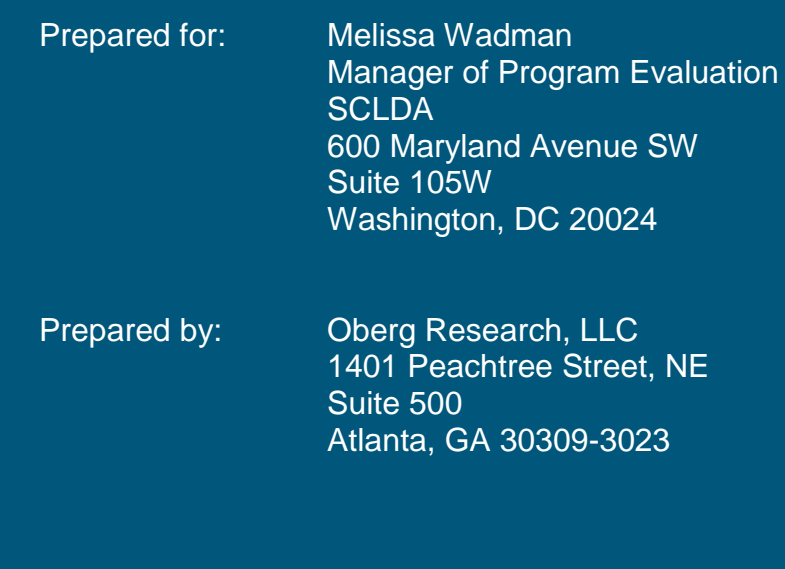

Analysis of data collected during the project: *Piloting tools to enable active and participatory learning for middle school students: Research Project on how a digital toolset will help students integrate Smithsonian digital resources into their learning experiences.* 

## Table of Contents

## **3-5 Introduction** Digital Learning Resources Project Background 3-4 The Smithsonian Search Engine Search Engine Prototype Evaluation **6-8 Methodology** Prototype Testers Testing Instructions 8 Data Collection Methodology **9- Findings** Collections *Number of collections Number of items in collections Collection content Originating Museums Examples of collections* Manipulating Collections *Changes to item descriptions Tools* Prototype Usage Challenges Suggestions for Additional Features **Conclusions** Further Prototype Testing

## Introduction

## **Digital Learning Resources Project Background<sup>1</sup>**

Through the Internet, the Smithsonian makes information, thousands of images, and instructional materials available to anyone with a connection. To better understand educational uses of Smithsonian digital resources by teachers and students, provide a roadmap for future digital development, and develop and test digital prototypes, the Smithsonian Center for Learning and Digital Access (SCLDA) launched the Digital Learning Resources Project (DLRP), beginning in 2011.

An early DLRP evaluation study conducted by Cross & Joftus (2012) in collaboration with SCLDA concluded that "a new examination of the student user as a growing audience for digital museum resources" was needed. In response to this, the DLRP continued to explore the role of digital museum resources in learning. Specifically, SCLDA wanted to focus on middle school students' needs to become active creators of digital resources personalized for learning.

### **The Smithsonian Search Engine**

SCLDA and University of Maryland College of Education faculty worked with middle school students during the 2013-2014 academic year to explore development and use of a prototype digital tool (i.e. the Smithsonian search engine) which would enable students to produce digital projects guided by their own interests.

Based on their own interests, students can use the search engine to, for the first time, search for and view items in the database of educational resources, the Smithsonian collections, and YouTube videos

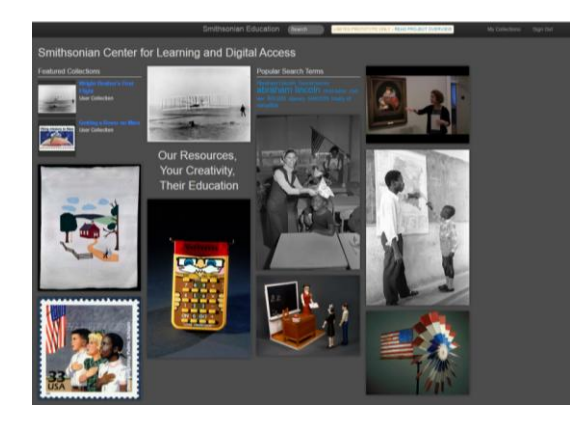

<sup>&</sup>lt;sup>1</sup> DLRP Background information was taken from the following source: Smithsonian Center for Education and Museum Studies Digital Learning Resources Project, Volume V, Final Report, October 2012, v.1.0., SCEMS and Cross & Joftus] <https://smithsonian-digital-learning.wikispaces.com/Student+Toolkit+%28Project+Overview%29> (accessed 12-22-2014)

 $\overline{a}$ 

When viewing items, the search engine users can see information related to the object (background, provenance, source, where/if it's on display, creation dates, etc.). The digital catalog includes photos of objects, videos, sound recordings, and learning resources such as lesson plans and interactives.

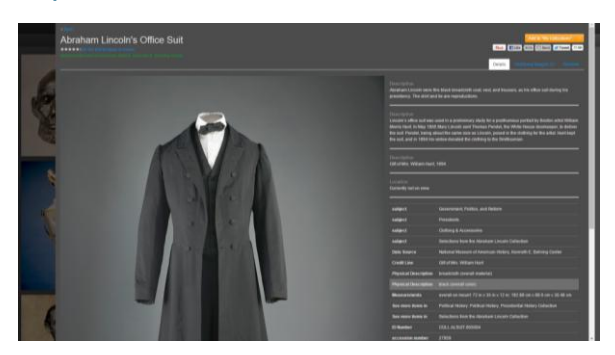

In addition to searching the database, the Smithsonian search engine allows users to create their own collections. Collections can be given any name. Any number of objects can be saved to each collection.

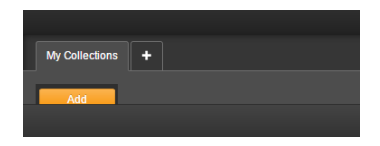

The titles and descriptions of each item in the collection can be changed or personalized. For example, the user can edit the item title, add their own research notes to the description, remove description information, or bold/italicize important information in the description.

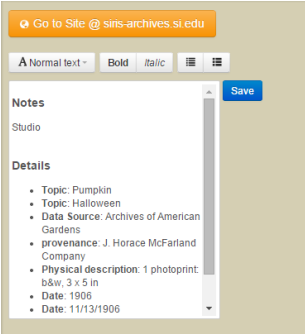

Additionally, the user can attach tools to any of the items added to their collections. In the current prototype, tools include things such as discussions, quizzes, crosswords, maps, common core standards, etc.

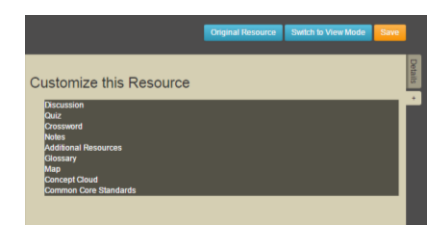

## **Search Engine Prototype Evaluation**

A prototype of the Smithsonian search engine was tested with middle school audiences June 2014 in College Park, MD and in October 2014 in Chico, CA. This testing looked at measures of learning and student interest that will inform the developers about further refinement of the existing digital toolset. The testing was conducted by SCLDA. SCLDA then contracted with Oberg Research, LLC to analyze and report on the data collected during testing.

## Methodology

### **Prototype Testers**

The prototype was tested in two different locations by four groups of middle school students. Groups are listed below in the order of testing dates.

#### Group 1

Location: *College Park, MD* Date: *June 2014* Student type: *Afterschool program* Number of students: *16-18 students over the two days* Grade level(s): *6th and 7th grade students* Login IDs: *CPA1 thru CPA25* # of Login IDs With Changed Collections: *21*

#### Group 2

Location: *Chico, CA* Date: *October 2014* Student type: *Daytime classroom students* Number of students: *Approximately 30 students* Grade level(s): *6th grade students* Login IDs: *STUDENT1 thru STUDENT30* # of Login IDs With Changed Collections: *30*

### Group 3

Location: *Chico, CA* Date: *October 2014* Student type: *Daytime classroom students* Number of students: *Approximately 30 students* Grade level(s): *6th grade students* Login IDs: *STUDENT101 thru STUDENT130* # of Login IDs With Changed Collections: *28*

#### Group 4

Location: *Chico, CA* Date: *October 2014* Student type: *Daytime classroom students* Number of students: *25 students* Grade level(s): *6th grade students* Login IDs: *STUDENT201 thru STUDENT230* # of Login IDs With Changed Collections: *21*

## **Testing Instructions**

Following best practices in utility testing of a prototype, testing was conducted using a rigorous set of instructions and tasks. For report brevity, only a summary of the instructions and tasks are below. The full set of instructions and tasks can be found in Appendix C. A video of the testing process is also available through SCLDA.

Each group began with the following:

- Introduction to the Smithsonian Institution using maps.
- Question as presented: "How many things are in the Smithsonian?" and responses were connected to more background on the Smithsonian.
- Description of the project, "The Smithsonian is investigating how to make their 137 million things [easier] to find and use."
- Description of the role of the testers, "you are going to test one of the tools" designed by the Smithsonian to do this.
- Prototype opened to www.scems.navnorth.com and students observe a brief introduction to prototype by conducting a search on Abraham Lincoln; discuss number and types of results.
- Testers shown how to filter results and save images, etc in "collections."

The group then used the prototype to complete a guided task:

- Using own computers, testers log into prototype.
- Students built a collection about Abraham Lincoln which needed to include 2 images and one video.

The group then used the prototype to complete one of the two unguided tasks below:

- (A) Students individually pick a topic of their own interest or of a general area in which they've been studying and figure out a few search terms for each and run them in the prototype. Students are to find 3-5 items that they find interesting and relevant to their topic and add them to a collection with the topic title.
- (B) Students will be given a random topic or one of the related teacher determined topics to research. Students are to find 3-5 items that they find interesting and relevant to their topic and add them to a collection with the topic title.

Finally the group was asked complete their collection by:

 Amending the descriptions already attached to the 3-5 items with their own text about the item.

The testing session ended with an all group interview in which students were asked to describe the process, including what worked and what was frustrating.

### **Data Collection Methodology**

• Observations

Students were observed by Smithsonian researchers. One observer was assigned to 5 students. Observations occurred through all tasks, with emphasis on recording any issues, types of searches conducted, and how the utility of the prototype. Observation notes were than analyzed to understand what works and what needs to be changed about the prototype. Observation notes can be found in Appendix B.

Group Interview at end of testing session

Observers took notes on students responses to interview questions posed at the end of the testing session. Interview notes can be found in Appendix B.

Students' Collections

Students' collections were saved. (All identifying information was not saved). Collections were then analyzed by researchers to determine patterns in the collections and infer meanings to those collections as they related to prototype use. However, it appears that not all of the changes made to collections were saved by the prototype.

The findings in this report are based on the notes of the data collectors and the collections created by the participants (in the format that were saved when the participants logged out of the account).

## Findings

## **Collections**

According to the observational data, participants did not struggle to begin searching or to create collections. Some of the students were creating collections before the explanation of how to create the collections was completed.

The observers noted that students were working collaboratively. They shared their searches, showed each other things they were finding, and some students made similar collections.

### *Number of collections*

There were no patterns in the number of collections participants made. Participants made the following number of collections:

To read this chart, say *"55 participants made 1 collection."*

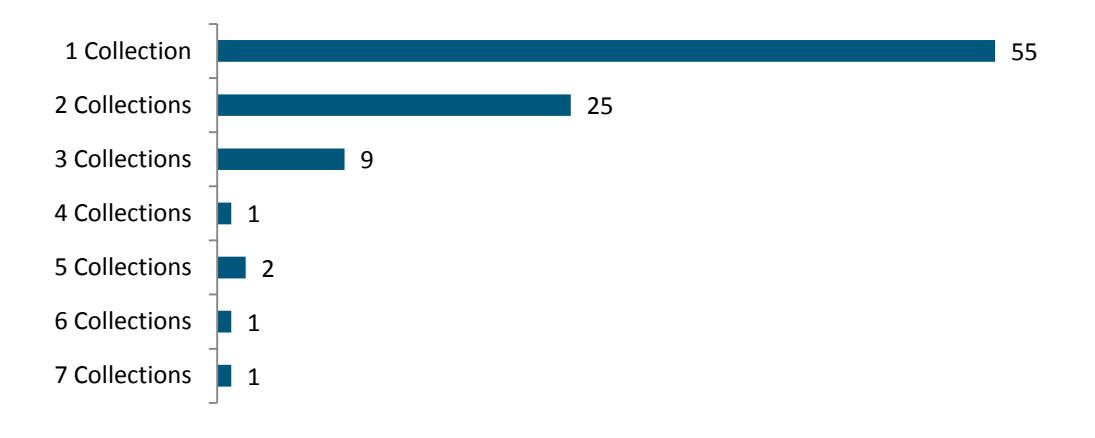

Please note:

- If the default collection titled "My Collections" had no items added to it, it was not counted as a collection made.
- Unique collections that were created and named by the student were counted as a collection even if that collection was empty.
- Duplicate collections that had no items added were not counted as a collection made (i.e. if a student had two collections titled "basketball" one with items and one without items, it was only counted as one collection).

#### *Number of items in collections*

There were no patterns in the number of items participants added to each collection. The collections created had the following number of items in them.

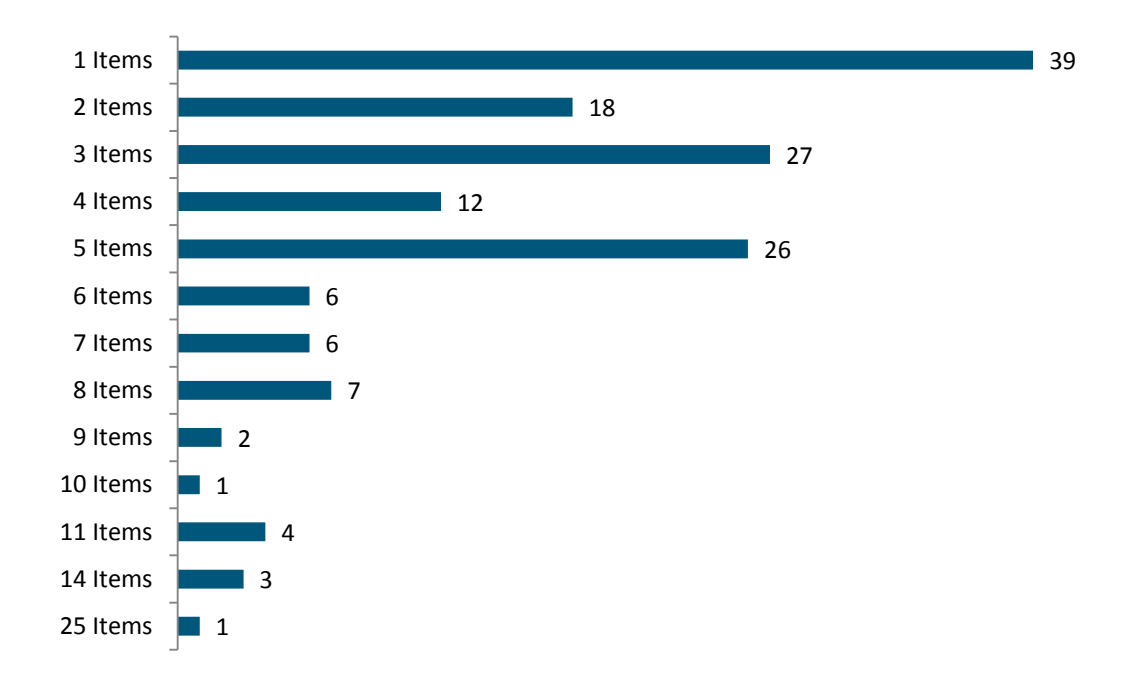

To read this chart, say *"39 of collections created had 1 item in them."*

#### *Collection content*

There were no patterns in the contents of the collections. The collections appear to be made from various things that caught the attention of the participants, such as:

- *Collections relating to a specific person* (e.g. Abraham Lincoln, Barack Obama, or Thomas Edison)
- *Sports related collections* (e.g. dance, basketball, or lacrosse)
- *Collections revolving around a specific name—possibly the name of participant* (e.g. portraits of several different women all with the name Elise)
- *Collections of a specific item* (e.g. gems, butterflies, flowers, rainbows, lunchboxes, airplanes, weapons, dogs, racecars, etc.)
- *Popular movie related collections* (e.g. Wizard of Oz or Star Wars)

There were 16 participants who created a collection related to Abraham Lincoln. This is probably because Lincoln was used as an example when the instructors were demonstrating the prototype. The instructor also used "doughnuts" and "lunchboxes" as potential searches. These suggested searches show up occasionally in the student's collections (see Appendix A).

#### *Originating Museums*

Additionally, we looked at all of the museums that own the items added to each collection. When looking at whole collections, there were no patterns in the originating museums. Students were not searching by museum, instead they were searching by objects or subjects that caught their interest. Items within a collection often came from different museums

When you look at each of the individual objects, a high number of the individual items came from the National Museum of American History. However, this is likely because, as mentioned previously, many of the students were searching for items related to Abraham Lincoln (the example used by the instructor) and most of the Lincoln related items are found the in National Museum of American History.

A few other museums (e.g. the National Museum of Natural History, the Smithsonian American Art Museum and the National Postal Museum) were popular originating museums. This is likely because the students were interested in subjects that relate to those collections. It is also likely that a different group of students with different interests (or who are provided with different example searches) would generate collections that come from different museums.

The following chart illustrates which unit owns the items added to the collections. To read this chart, say *"197 of the items added to collections originated from the National Museum of American History."*

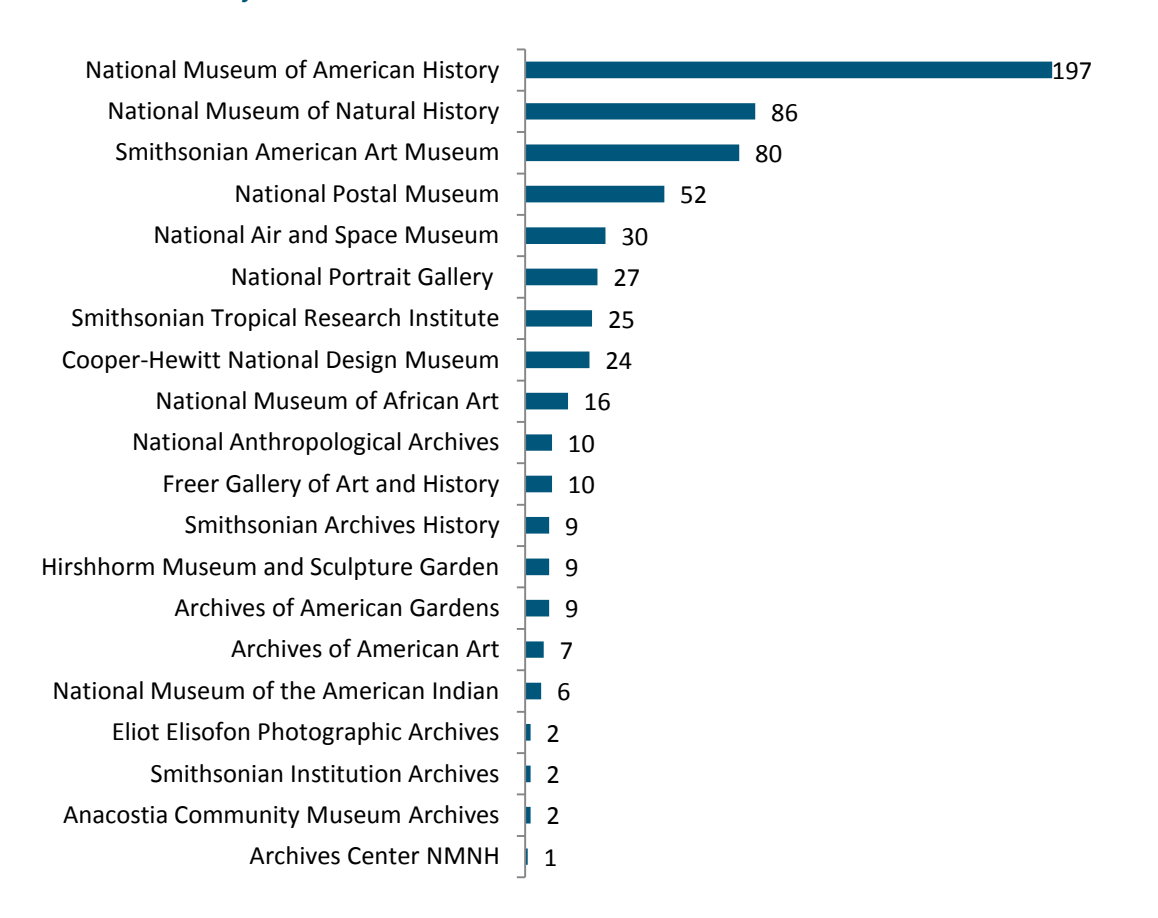

#### *Examples of collections*

The collections created were varied and unique, but some example collections are listed below. Each collection was created by a different participant. A full chart of all collections created by all the participants can be found in Appendix A.

#### Collection Example 1:

Name: *butterflies*

Content:

- o Heliconius sp. butterfly (Smithsonian Tropical Research Institute)
- o Butterflies: Anartia fatima (Smithsonian Tropical Research Institute)
- o Butterflies: Callicore pitheas (Smithsonian Tropical Research Institute)
- o Butterflies: Morpho helenor (Smithsonian Tropical Research Institute)

#### Collection Example 2:

Name: *Hope Diamond*

Content:

- o Catherine the Great Portrait, Hillwood (Smithsonian Archives)
- o Hope Diamond Presentation (Smithsonian Archives)
- o The Hope Diamond (National Museum of Natural History)

#### Collection Example 3:

Name: *Candy*

Content:

- o Space Food, Candy-Coated Chocolates (National Air and Space Museum)
- o Space Food, Candy-Coated Peanuts (National Air and Space Museum)

#### Collection Example 4:

Name: *Sketchs (sic)*

Content:

- o Quick Sketch for Bicentennial Dollar (National Museum of American History
- o Sketches (Freer Gallery of Art and Arthur M. Sackler Gallery Collection)
- o Eero Saarinen travel sketches to Florence Knoll Bassett (Archives of American Art)

#### Collection Example 5:

Name: *The Piggys*

Content:

- o Pig figure (National Museum of the American Indian)
- o Smooth Blue Pig II (National Museum of the American Indian)

#### Collection Example 6:

Name: Cool Things

Content:

- o Reggie Jackson (National Portrait Gallery)
- o Sword (National Museum of Natural History)
- o Tomahawk-Pipe (National Museum of Natural History)
- o Chicago Bulls Basketball Jersey, worn by Michael Jordan (National Museum of American History)
- o Muhammad Ali (National Portrait Gallery)

### **Manipulating Collections**

#### *Changes to item descriptions*

The prototype allows students to make changes to the descriptions and titles of items in their collections. When looking at the student's final collections, it appeared that the only changes that students made were changes to the item titles. For example,

- "Woman's Ostrich Feather" was changed to "Trendy Ostrich Hat"
- "Axe" was changed to "wood axe"
- "Sword" was changed to "unicorn slaying sword"

However, it should be noted that the prototype may not have saved changes that students made to their descriptions. Students were asked to modify at least one item and observers saw student make changes to the descriptions, but those changes were not preserved.

#### *Tools*

Students had the opportunity to add tools to the items in their collections. When looking at the data it appears that none of the students in the testing group added any tools to their collections. However, this was most likely due to the fact that the tools added were not saved.

### **Prototype Usage Challenges**

There were several challenges that participants encountered while using the prototype. These challenges include:

#### *Loading times*

Observers noticed that the participants felt many of the items took too long to load, if they loaded at all. Students also struggled to get videos to load, partially because of slow loading times (due to the school's bandwidth), but also because viewing the videos required software they did not have (such as Quicktime).

#### *Saving descriptions*

Observers noticed that students were having troubles getting their descriptions to save. Additionally, during the data analysis process, we found that none of the description changes were saved.

#### *Could not delete items from collections*

An observer noted that the students were unable to delete items from their collections. This was noted during the data analysis phase as well. For example, some students had the same image in multiple collections, although the item only thematically belonged with one of the collections. It seems that the students added an item to the wrong collection, but could not see how to remove it. The student then added the item to the correct collection.

### *Descriptions were hard to understand*

Observers noticed that since the item descriptions were not written for a 6th-7th grade audience, some of the students found that the descriptions were too difficult to understand. This is understandable since the information provided on collection items is museum cataloging information rather than education information specifically designed for students.

#### *Spelling limitations*

Observers noticed that some of the students could not find the items they were looking for because they could not spell the words correctly. Some of the students wanted auto correct for their spelling, or that capability to conduct predictive searches (like Google does).

#### *Loss of Authority*

The observers noted that some of the participants seemed to think that the information in their collections was unreliable. If they (or anyone else) were able to change the information then the information was no longer reliable.

## **Suggestions for Additional Features**

The participants gave suggestions for features they would have wanted in the prototype. All of these suggestions were overheard by the observers, or mentioned during the group interviews conducted after the activity.

- Participants wanted to see features that are familiar from other search engines/software such as:
	- o Auto-correct to assist with spelling
	- o Predictive searches like Google
	- o Recommended searches based on searches they have already conducted
	- o Filters for children (so that they aren't exposed to inappropriate material)
	- o Ability to change the text to different fonts
	- o Microphone speech to text searching capabilities
- Participants wanted the ability to personalize the collection more by being able to:
	- o Draw on objects

.

- o Put images from Google/personal computers into their collection (the prototype can do this, but the students may not have realized it)
- o Share collections outside of the prototype (social media)
- o Export their collection (word documents, slide shows, etc.)
- $\circ$  Ability to build artifacts out of different pieces of things (e.g. create unique collages of images)
- Participants wanted to see some improvements in the functional aspects of the search engine such as:
	- o Screens that show more of the image/description
	- $\circ$  Faster loading times (school bandwidth made for slow loading times)
- Participants wanted additional content such as:
	- o More modern photos
	- o The ability to watch videos on the site (school bandwidth did not allow for video watching)
	- $\circ$  More information about the items (specifically students were asking for more information about animals, such as whether or not they're endangered or where the animal lives.

## **Conclusions**

The data collected during this testing show that students can easily use the prototype. The initial utility of the prototype was fairly self explanatory. Students were able to begin searching the database and creating collections even before the initial instructions were complete.

However, as students went further with the prototype, they found that they wanted to do more with it than the prototype could do (such as delete items, personalize it further, search using predictive searching, etc.). Basically, they were looking to use features that are available to them in familiar software (Google, social media sites, etc.). SCLDA should review the suggested changes and decide which of the changes (if any) best help achieve the goals and aims of the search engine.

Additionally, the vocabulary in the Smithsonian's collection was (not surprisingly) too advanced at times for these participants. However, the descriptions can be edited and rewritten. This could be used as a selling feature of the search engine, giving students who use the tool the opportunity to exercise their critical thinking and writing skills to synthesize the material. Or perhaps SCLDA may want to consider seeking funding to create a child accessible version of the Smithsonian digital catalog.

SCLDA may also want to consider adding a feature where students can edit the catalog text, but still leave the original text in the descriptions. As the observers noted, some participants felt that when they changed the content of the catalog items the information then became unreliable. Perhaps there could be a way to distinguish the curator's voice from the student's voice.

Further, SCLDA may also want to consider what additional audiences might benefit from this tool. This tool was originally developed for use by students and teachers in the formal education system. But perhaps learners in informal learning situations would enjoy using this tool as well. For example, Smithsonian general visitors (whether visiting physically or virtually) might like to delve into the Smithsonian's collections and create unique collections of their own.

## **Further Prototype Testing**

If SCLDA wants to test this prototype further, they may want to consider conducting some of the following testing:

- Make some of the changes recommended by the students and repeat this testing.
- Find out what software/social media sites participants use. What software are they looking for the prototype to emulate?
- Give participants an assignment that simulates a school assignment and ask them to complete the assignment using the Smithsonian search engine. For example, give them specific topic to research and see what information they can generate using the search engine.
- Test the prototype with other age groups. Can students younger than 6th grade use the tool? Are students older than 7th grade interested in using the tool? Is the tool useful for university students, professors, or researchers?

# Appendix A: Participant Collections Data

## The following chart shows the collections created by each of the participants.

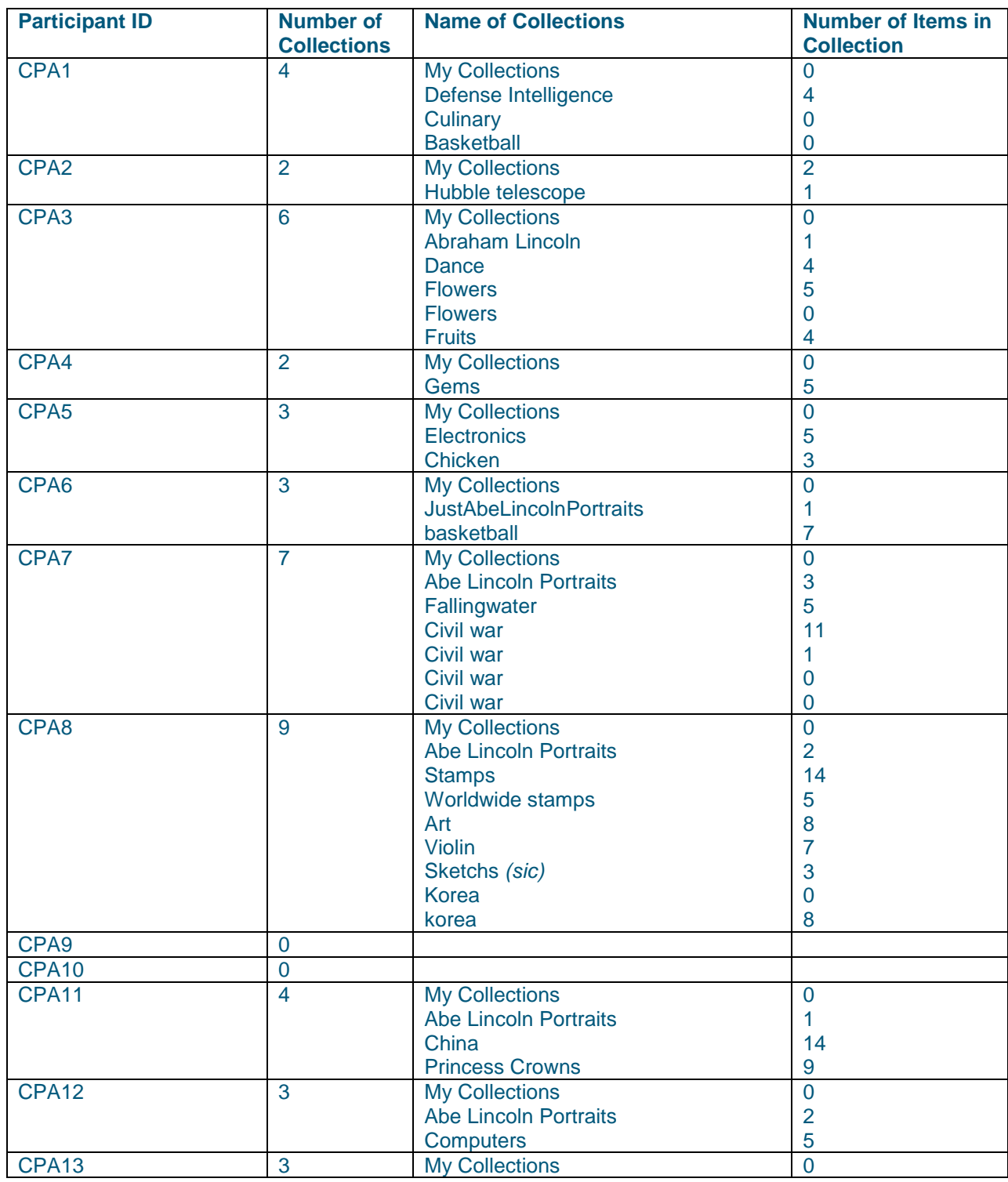

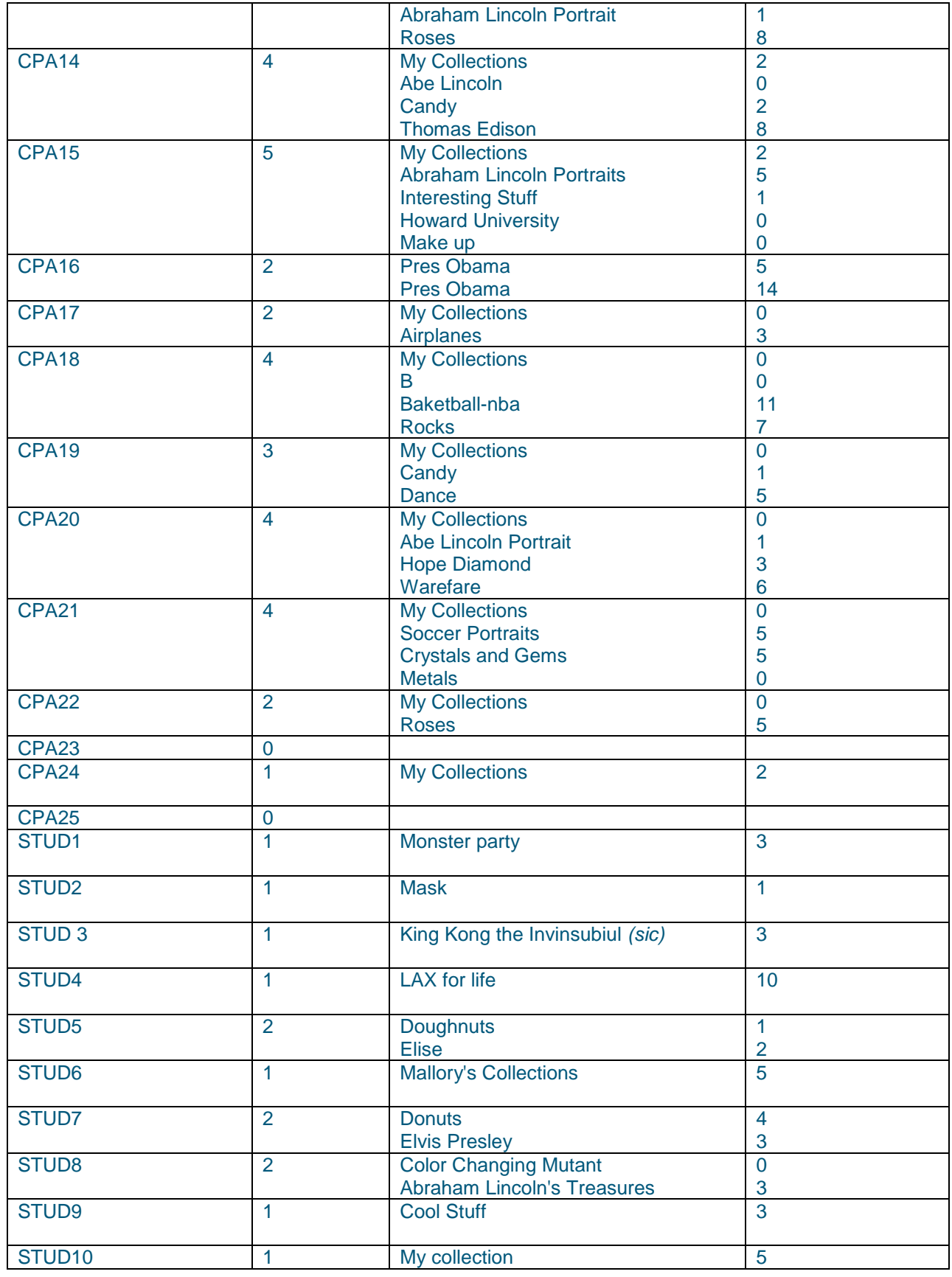

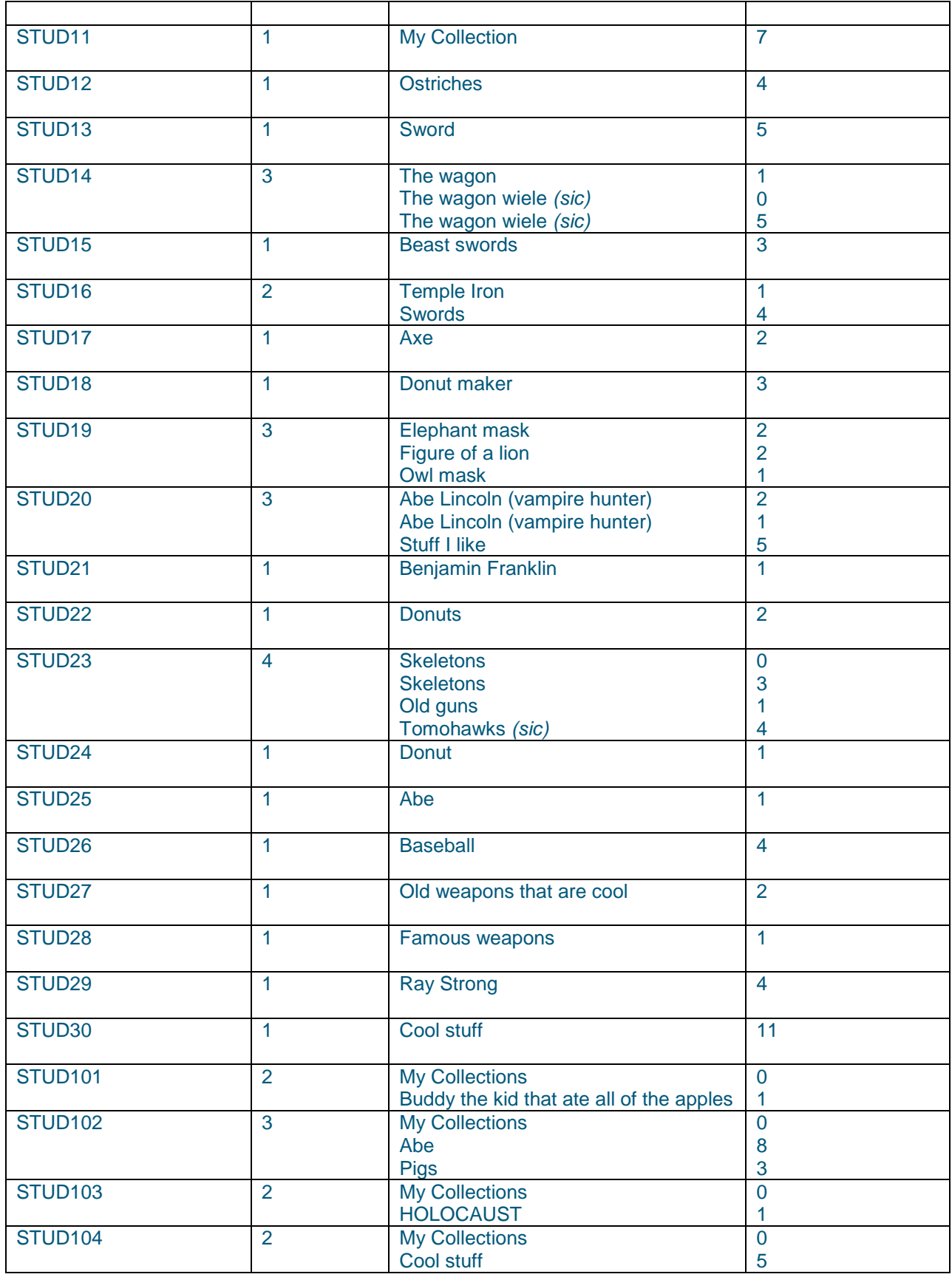

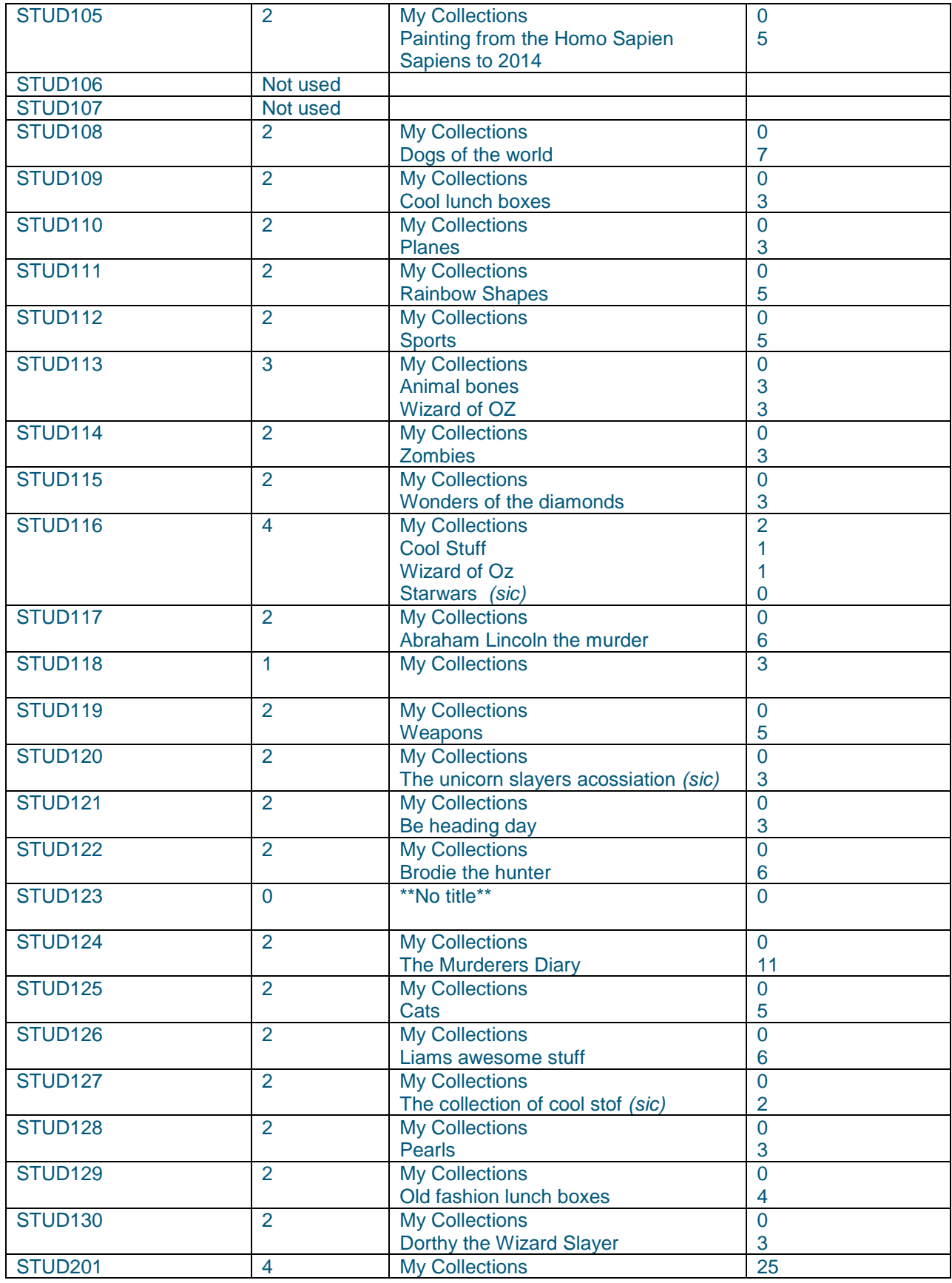

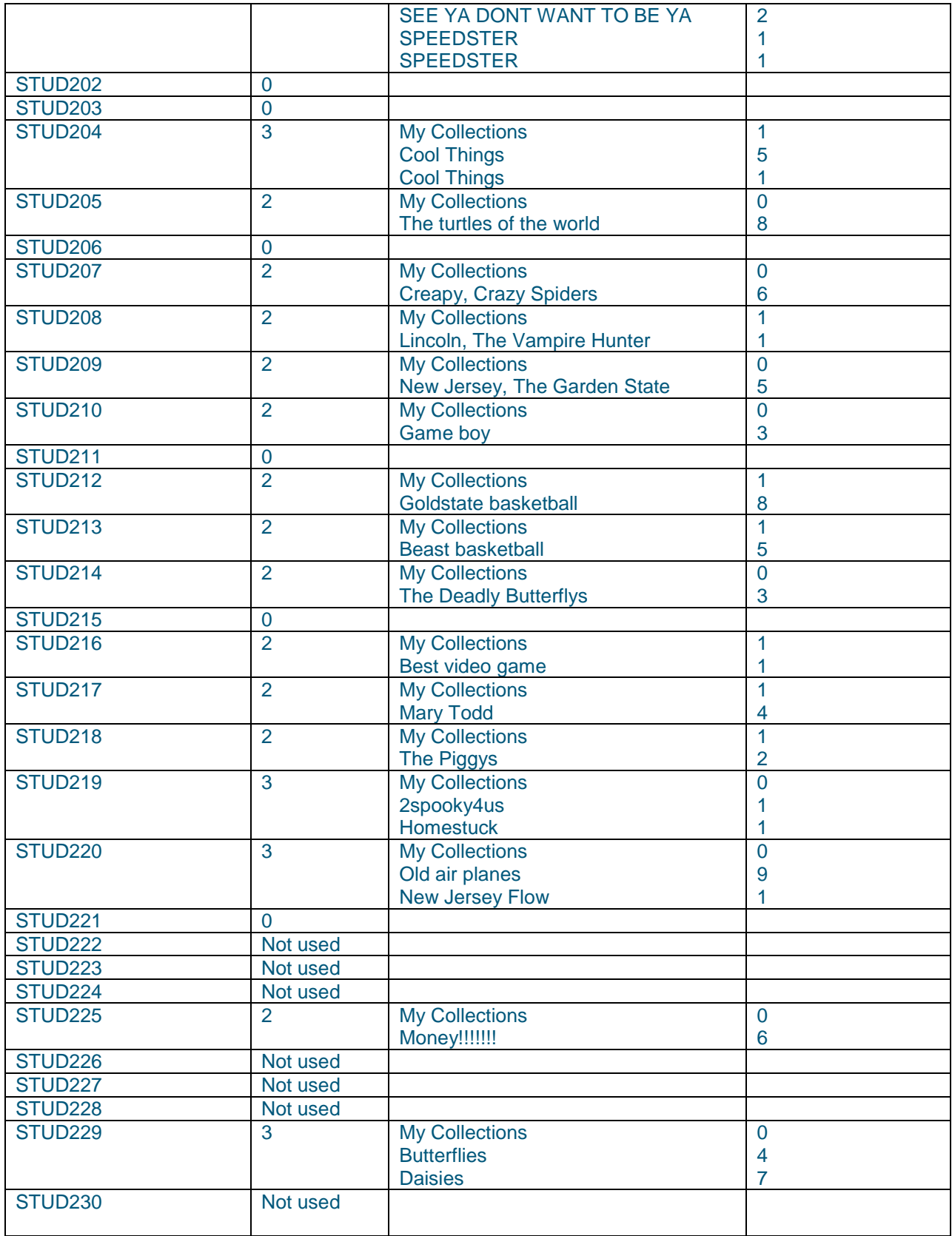

## Appendix B: Observation Notes

### **Observation Notes—College Park, MD**

#### **Day 1 Questions**

*# of 6th graders*

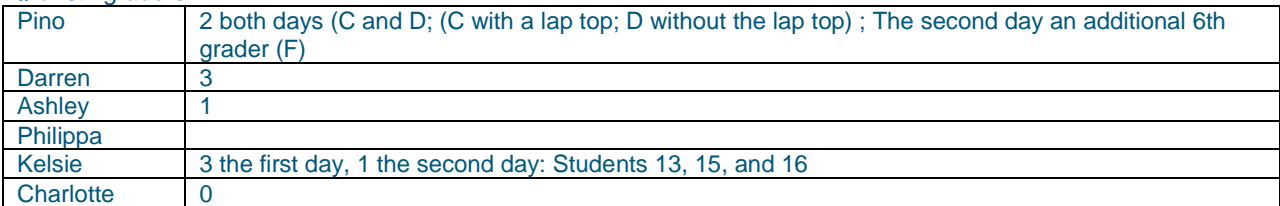

#### *# of 7th graders*

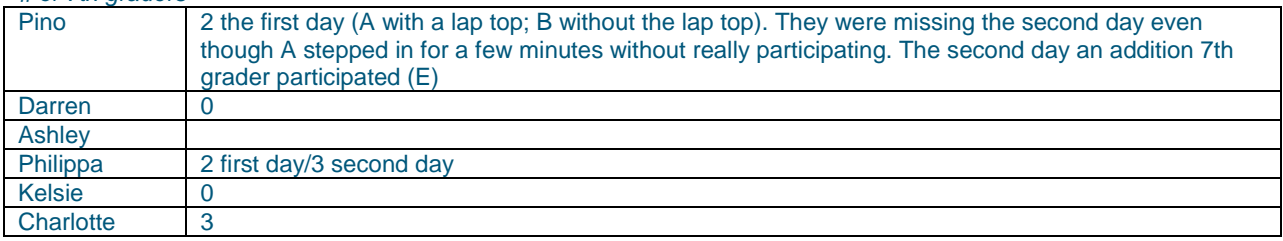

#### *How many had seen the prototype before?*

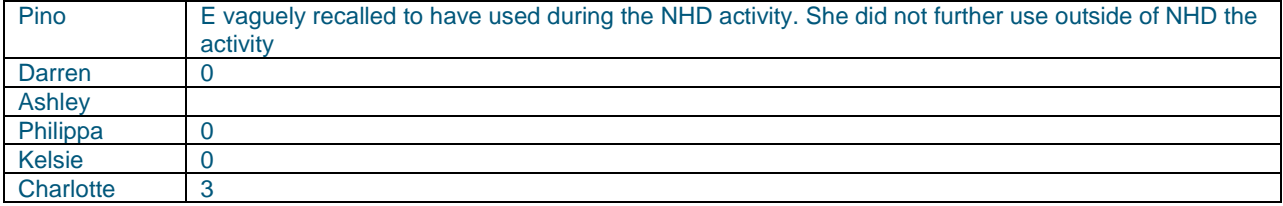

#### *1. Search*

*Do students search by:*

*1. browse by existing taxonomy of topic/terms 2. use search terms as typed into a text box 3. access existing collections (selecting an existing highlighted collection or resource) 4. multiples of the above What did students search for? Topics?*

*2. Saving/Storing*

*Which view did students prefer with results?*

*1. list view 2. gallery view* 

*Filter options - Did students filter their results in any way?*

*Did students:*

*1. save to favorites 2. save to general default collections 3. save to specific custom collections created in advance (created as part of process) 4. save in "off-line" format 5. save to other social/professional community environment 6. other?*

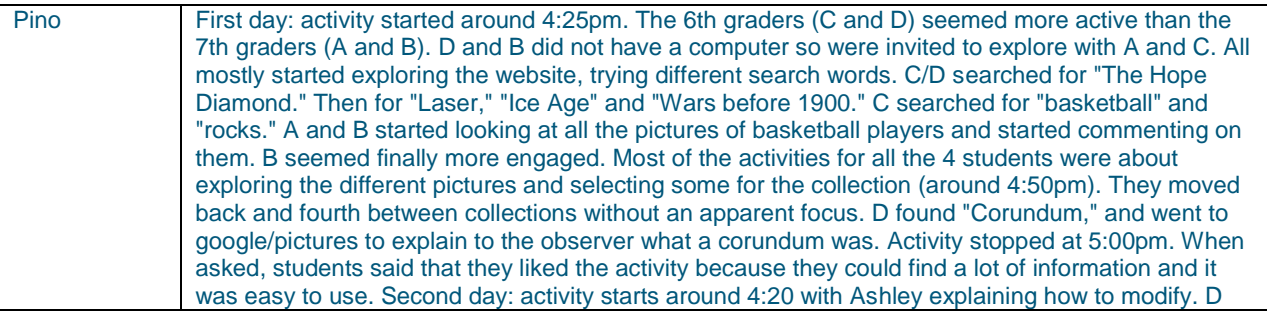

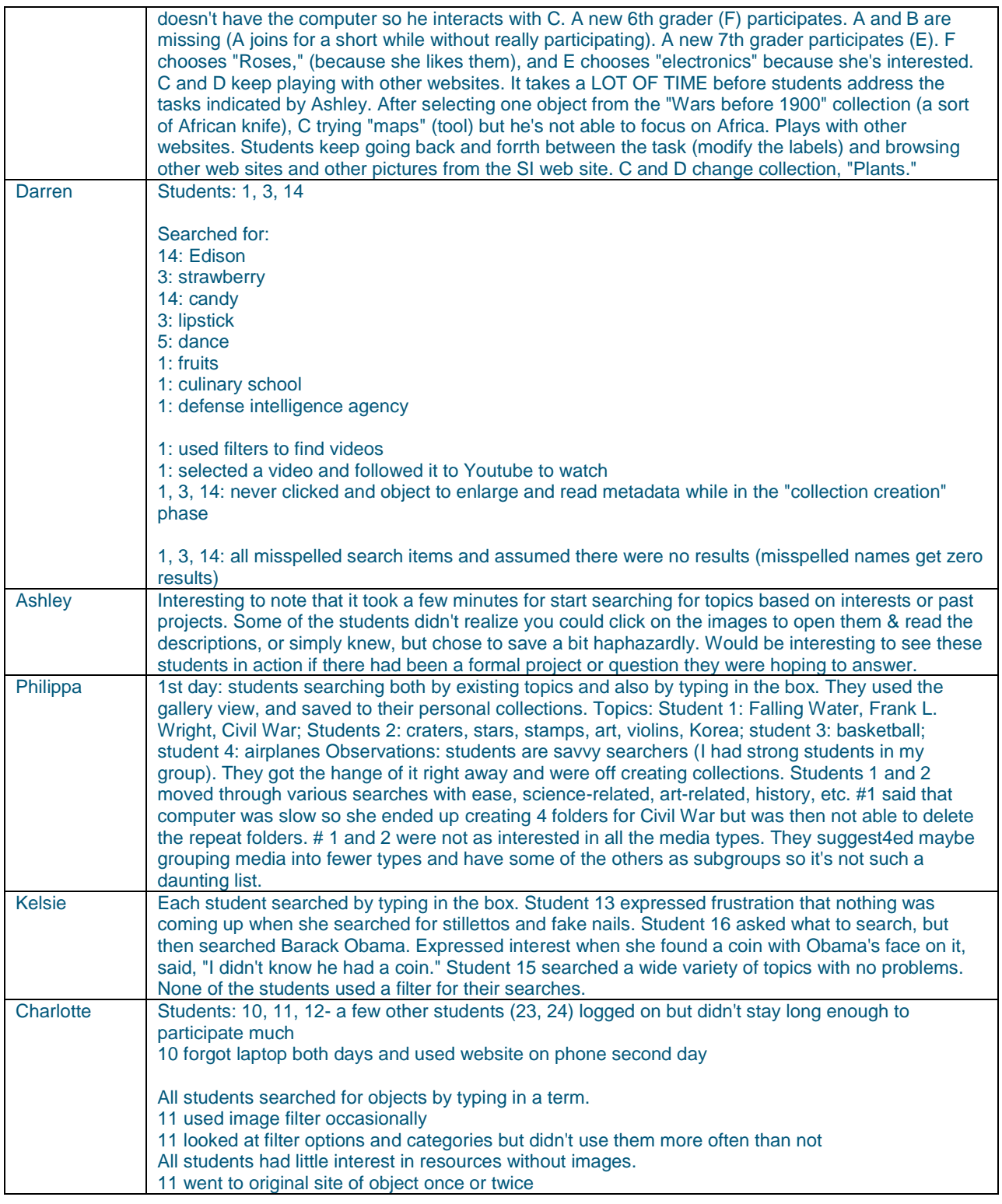

*Which resources were selected?*

Identify resources selected by Title/URL

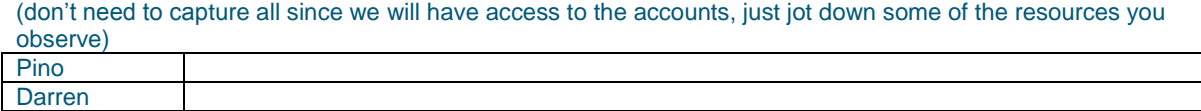

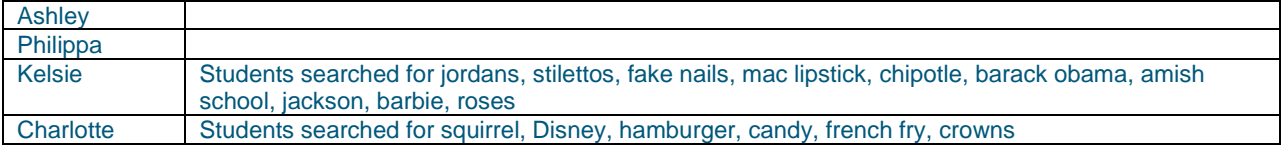

#### *3. Organizing*

*• Did student start to organize resource(s) directly upon initial review of results list from search? • Did student review expanded metadata prior to trying to store in an organized manner? • Did they prefer to place in collections • Did student elect to or want to link this resource to another resource • Other?*

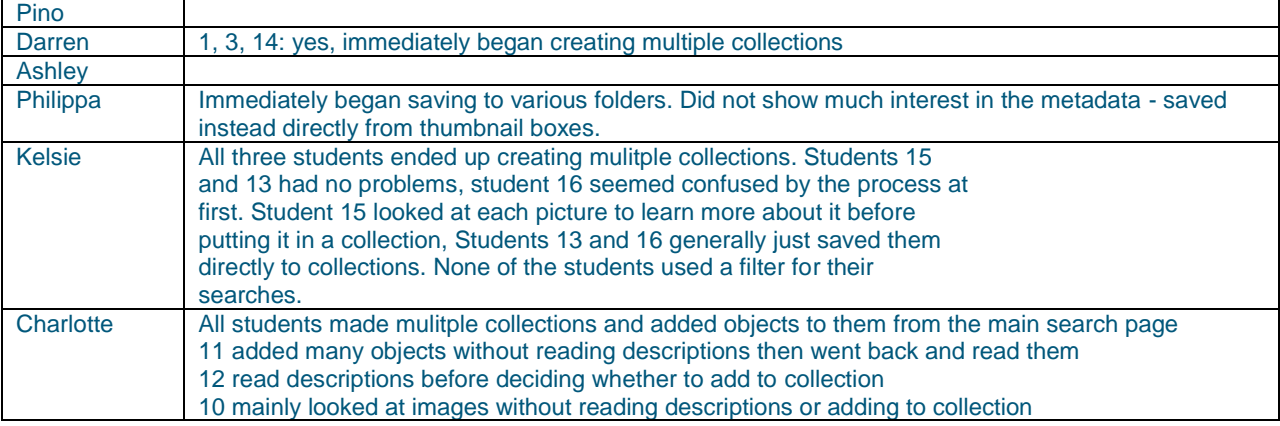

#### *4. Sharing*

*How would students prefer to share out their findings to others either on or off the site?*

*• Share/recommend via email • Share via other social online environment that the student belongs to • Share resource to SCLDA community (site in which they found the resources) • Share annotative data back to community where resource was found (student leaves a comment or a rating or in some way adds data to the resource that is shared back to the site where the resource was found) • Did not share*

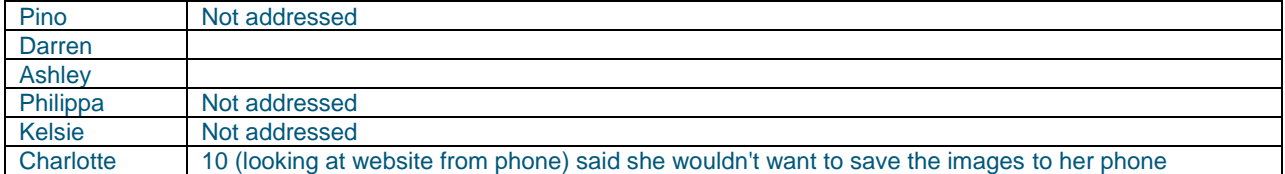

#### *5. Annotate*

*Implies any action in which a student submits data of their own about a resource on the site in which they found the resource.*

*• re-title or re-describe a resource within own collections/galleries – were they able to figure out how to do this on their own? Did they need help? How much?*

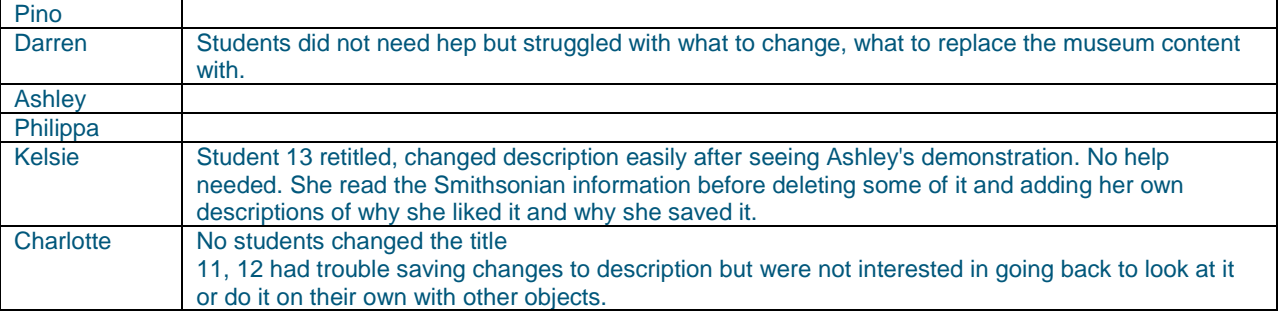

#### *6. Assembling for project/presentation*

*Students will be told that most of the current "tools" on the prototype do not function – we want to know if any of the tools listed interest them, do they find them useful?*

*What would they want to be able to do with their collection?*

*For school:*

*• Construct simple linear (slide show like) presentation of objects? • Construct non-linear presentation of objects? • Prepare "off-line" versions of presentation? • What other "tools" would be helpful for students to use the prototype to create projects/presentations? • How would they like to interact/manipulate SI resources?* 

*Do they see themselves using the prototype outside of school? For what? What would they like to be able to do with it?*

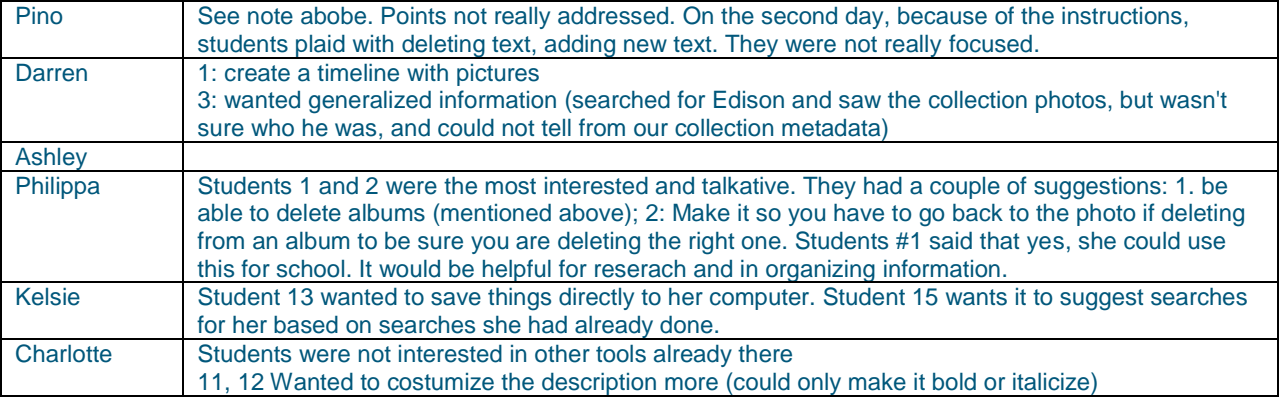

## **Day 2 Questions**

*Tell us what you liked about the experience*

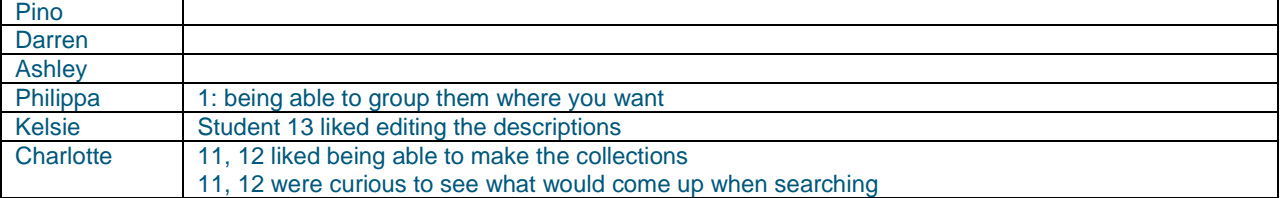

#### *What didn't you like?*

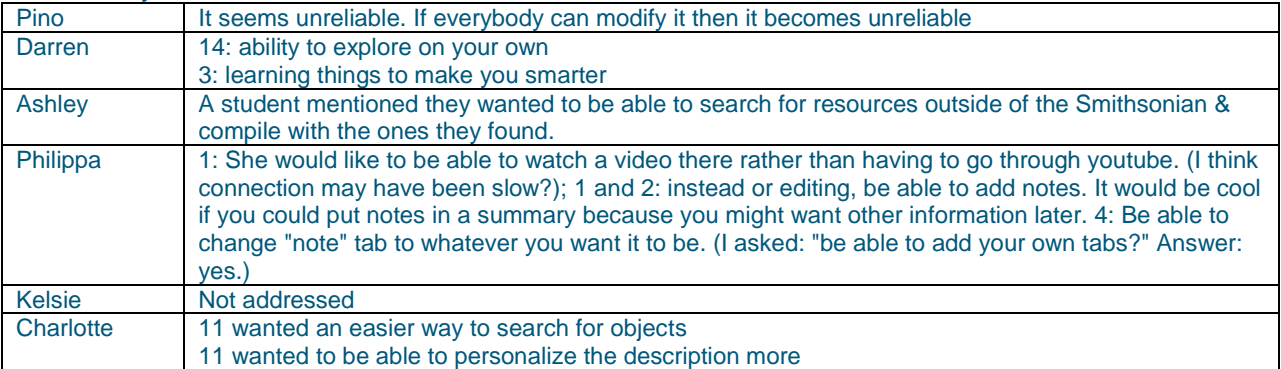

#### *How would you use something like this for school?*

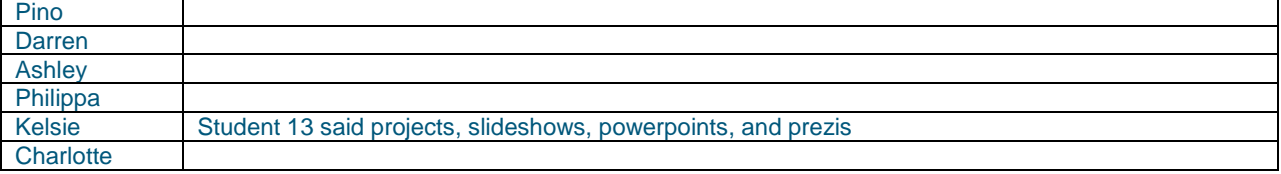

Pino

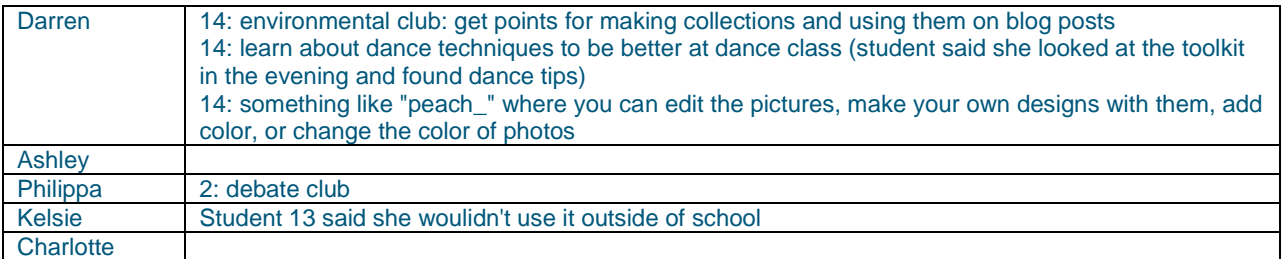

*What other "tools" would you want to have? (Currently there are quiz, discussion, crossword, word cloud, map, etc.)*

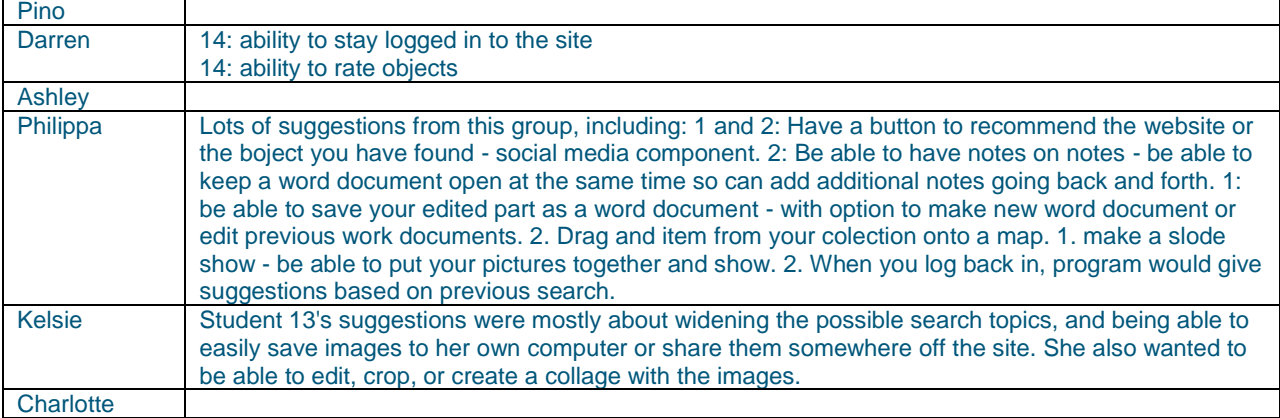

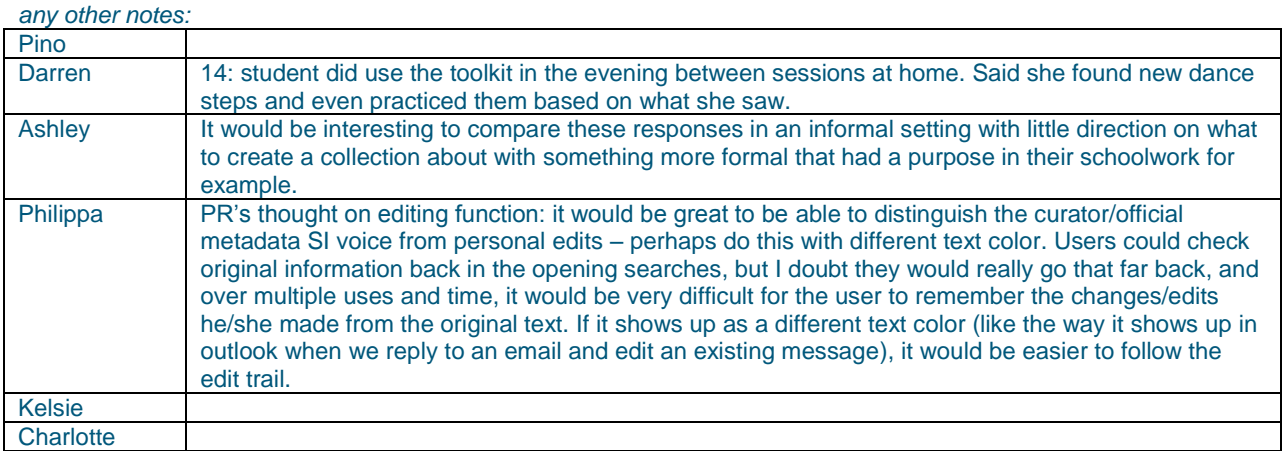

## **Observation Notes—Chico, CA**

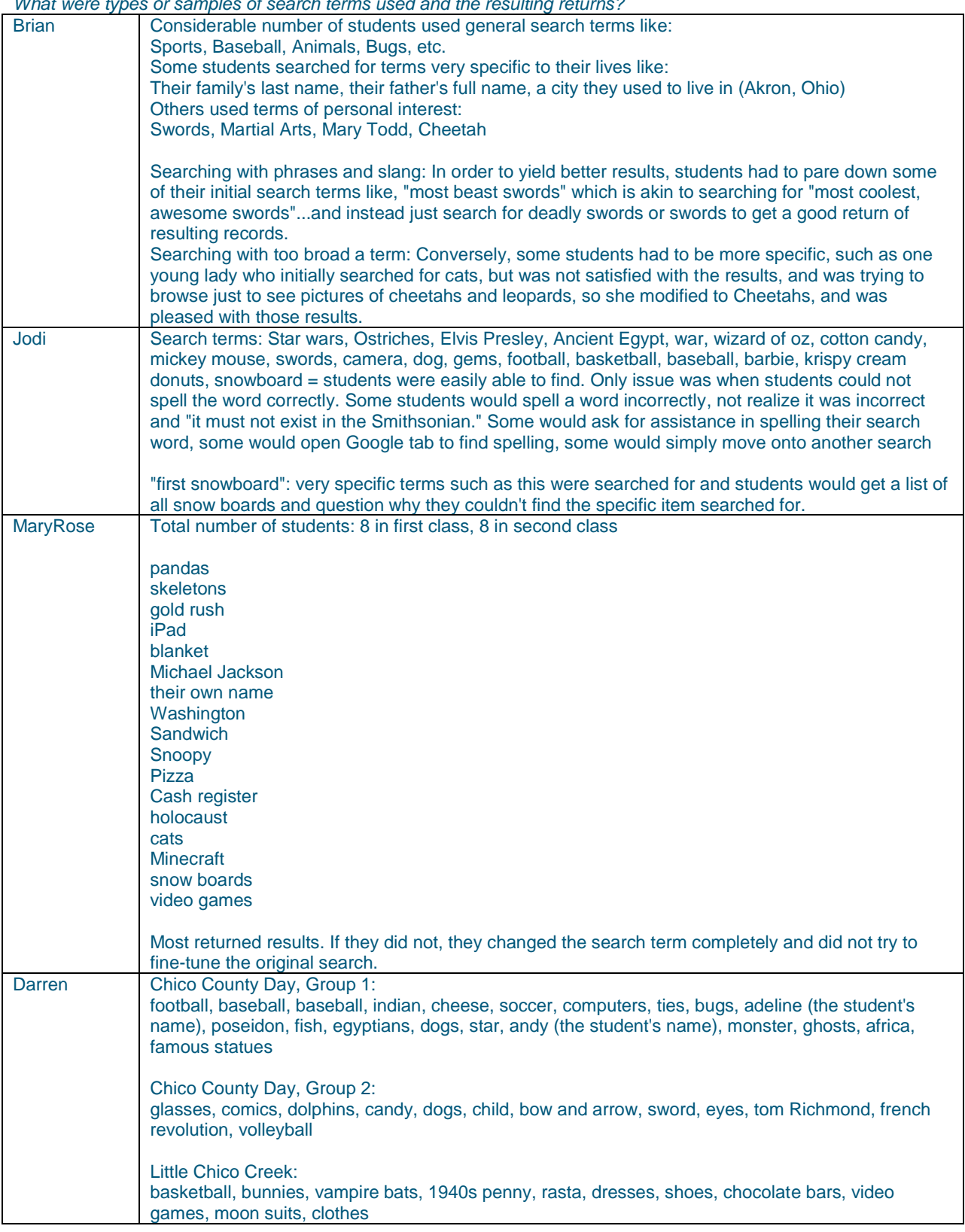

*What were types or samples of search terms used and the resulting returns?*

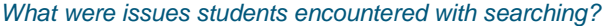

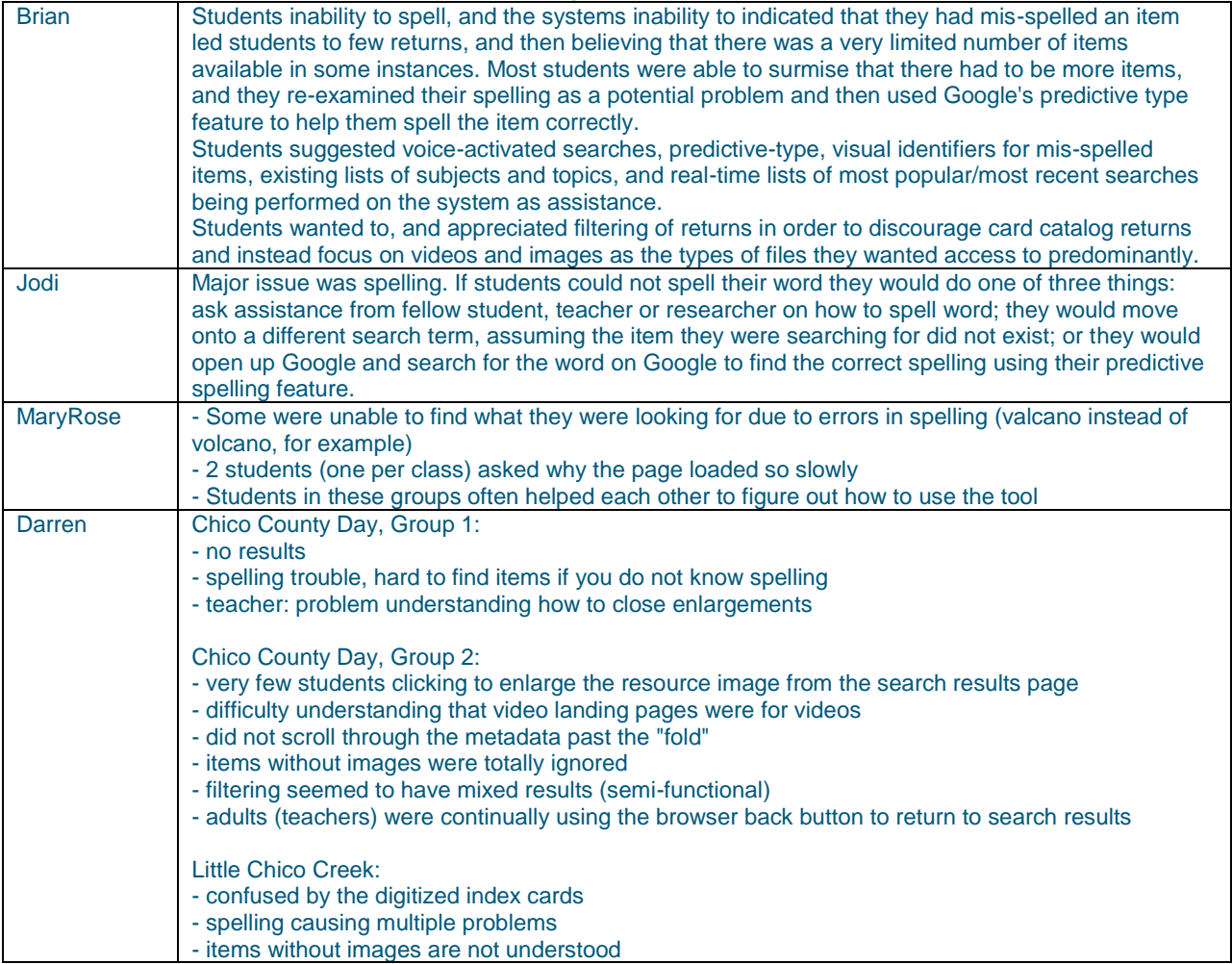

How did students access and engage in the resources?

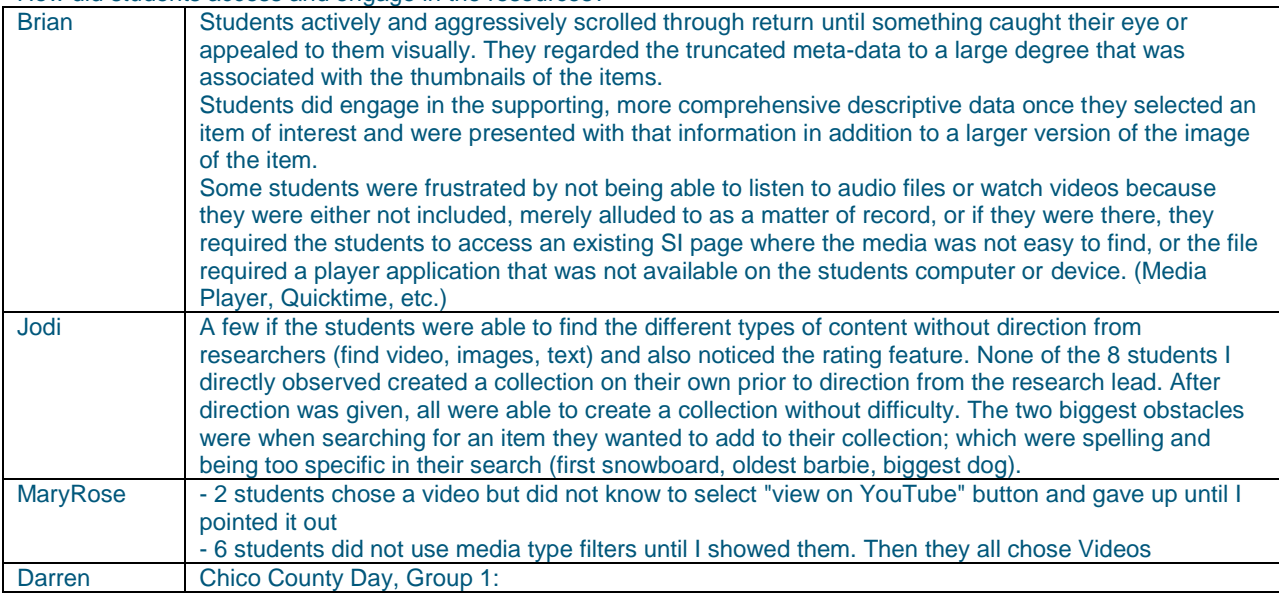

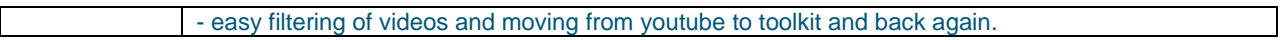

#### How effective were students at creating collections?

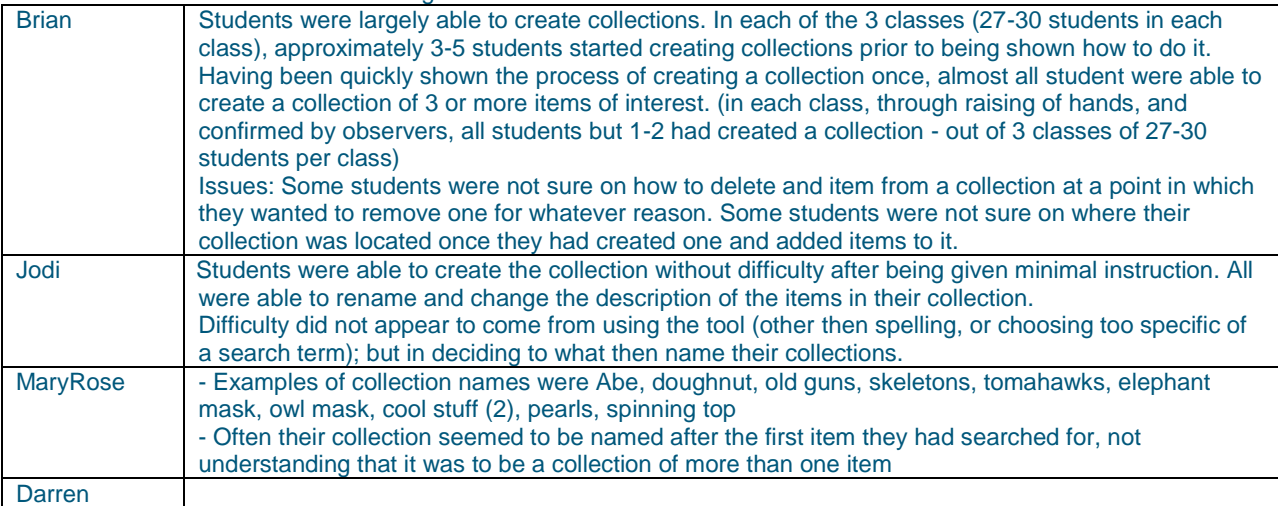

## How effective were students at modifying content of collections?

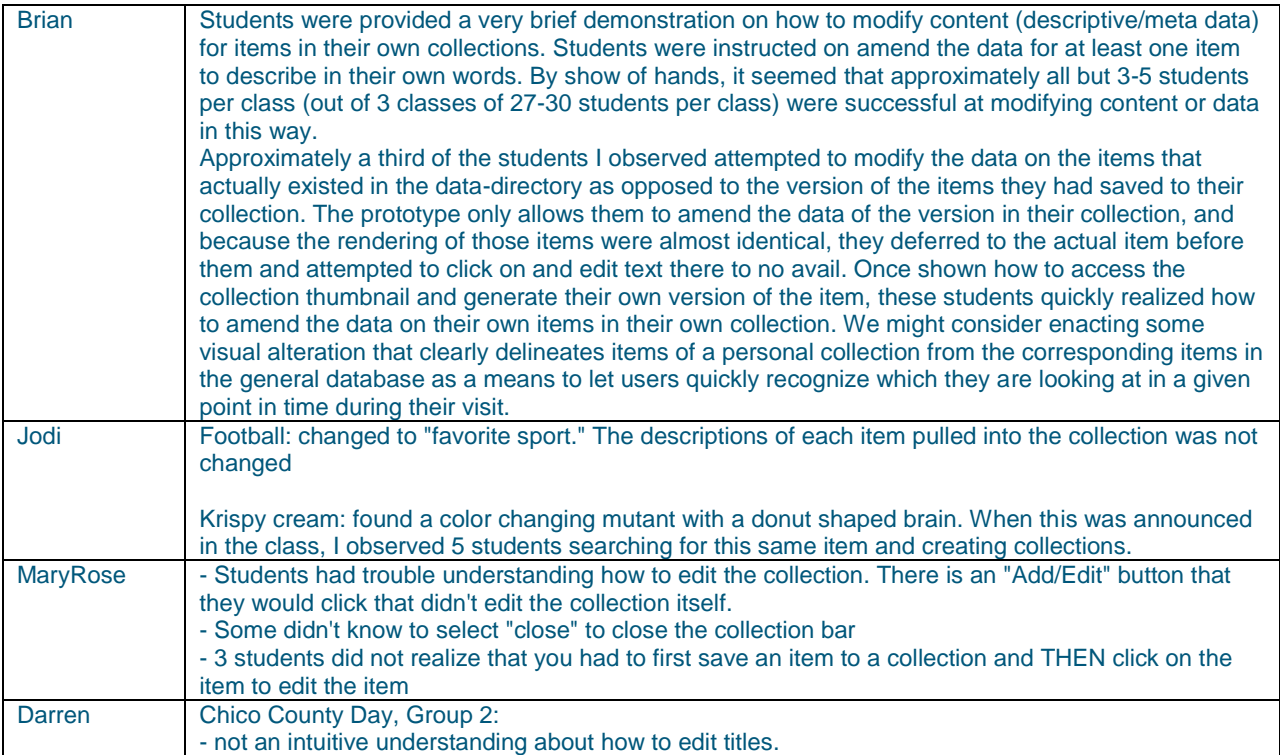

#### *What were some general findings that surfaced during the reflective discussion at the end of the activity?*

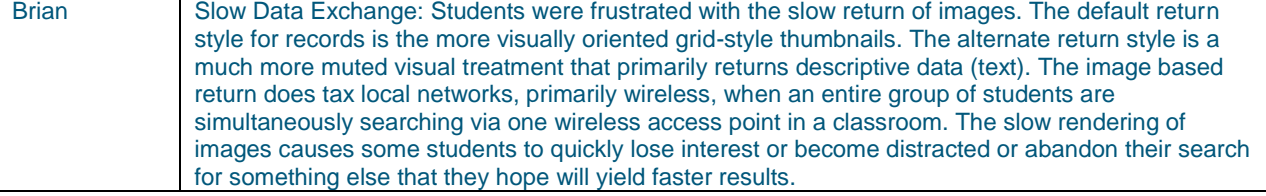

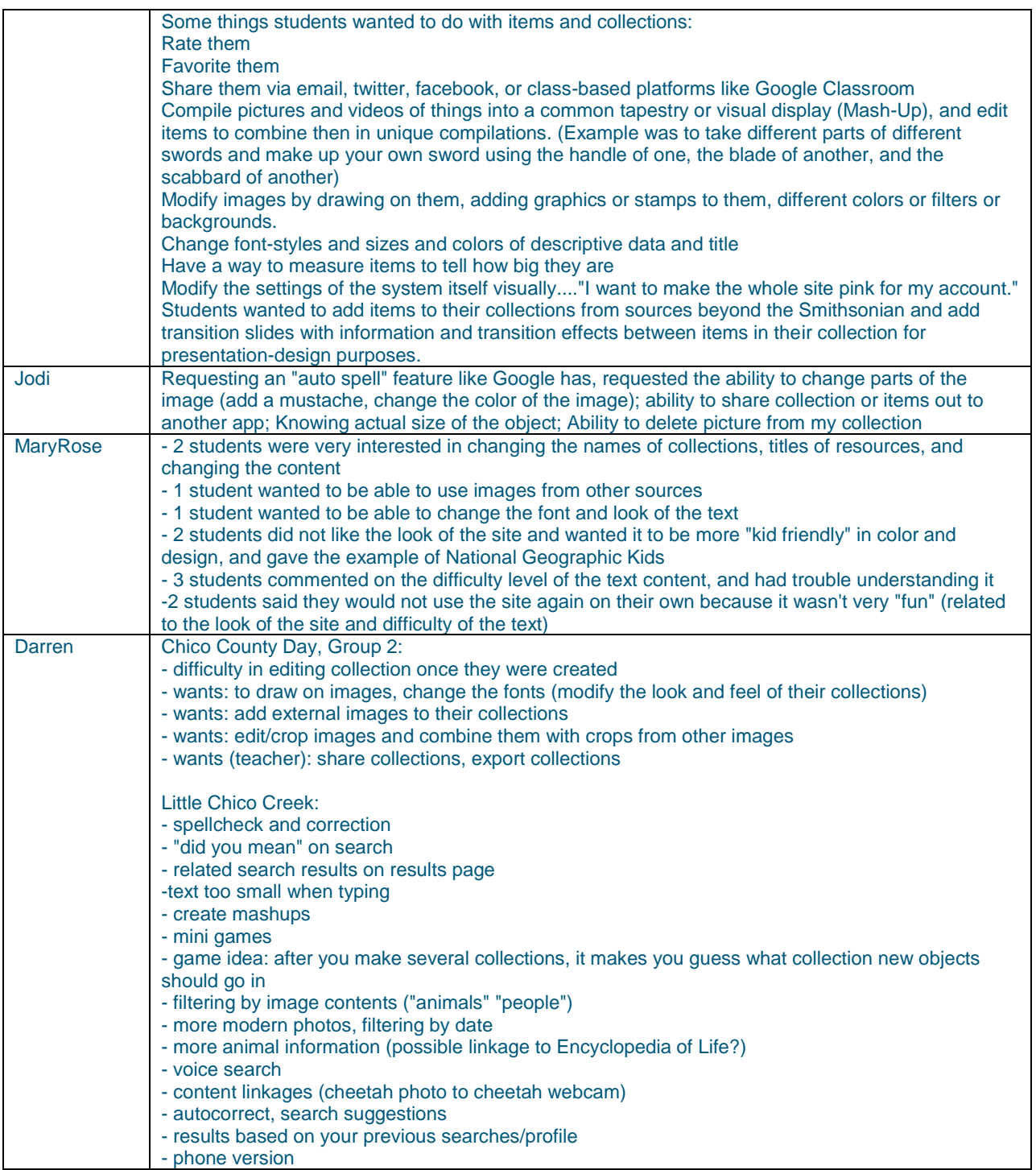

### **Observation Notes from Melissa at Chico, CA**

Chico, CA data collection for UMD grant

Chico Country Day School 10/8/14 Donna Henderson's class (approx. 30 students)

- 2 students do search for Lincoln during presentation. One kid spelled it wrong, one looking at Lincoln funeral flag
- 1 kid looking at specific objects going back and forth from search. 9 search lunchbox.
- One girl didn't get results for her own name
- "guys! Look at mummies!"
- Showing each other search results, started a lot of conversation: "ooh look at that football!" "what else should we search?" "you know what will get a lot is Star Wars"
- One girl couldn't find a specific type of artwork (zentangle (sp?)) only showed portraits
- Searches for: doughnuts, clocks, dog, mummies, feathers, pens, cave man, basketball, soccer, art
- No problems navigating, a couple had to try more than one search to find a term that returned results.
- "ooh look at that old-fasioned ad!" "I'm looking for Venn Diagram" (had been learning about them in class)
- Most kids kept searching and looking at results while Brian told them to sort and filter results
- Taking a while for some images to load. Things started loading slowly when they started streaming video. Once one student started looking at video everyone started looking at videos.
- All needed prompting to filter results
- "When I searched for doughnuts, a video came up of a creature with 3 hearts and a doughnut-shaped brain"
- One girl started creating a collection as Brian was showing how.
- Issue with menu hovering over collection object so that she couldn't get to the object to edit it.
- 8 of 9 (I was observing) had collection created when Brian asked, 2 of 9 created more than 1 colelction. One boy had 10 things in his collection.
- $\bullet$  Lots of students have had experience using the prototype with their  $5<sup>th</sup>$  grade class last year (Ms. Copper's class)

Chico Country Day School 10/8/14 Susie Bower's class (approx. 30 students)

- Searched for: swords, pandas, Charles Lindbergh, chocolate, flint lock muskets, knives, wizard of oz, necklaces, skeletons, Elvis Presley, nail polish, wedding dress, dinosaurs, lion king, the Rocky movie, rainbow
- Pages taking a very long time to load
- One girl found 3d dinosaur which brought her out of the site in a new tab, she needed help finding original site again.
- Kids followed along better in this class with filtering their results, doing it as Brian was doing it.
- Everyone searching and filtering, exploring specific artifacts
- One boy had trouble, one resource said it was added but didn't show up in collection when refreshed collections disappeared.
- Challenges:
	- o Pictures took too long to load
	- o Sometimes it wouldn't save descriptions (that were edited)
	- o Screen didn't show enough
	- o Want it to do "what did you mean" (predictive text like google)
	- o Couldn't delete from collection
- Want to be able to:
	- o Draw on objects
	- o Different fonts
	- o Put images from google into my collection
	- o Build artifacts out of different pieces of things
	- o Descriptions hard to understand (maybe have a kid version?, or definitions that pop up?)
	- o Teacher: will we be able to share the collections outside of the prototype?

Little Chico Creek School 10/9/14 Mary Edwards' class 25 students

Students think museum catalog information results don't "count"

- Too exact of a search, needs to be more than black and white
- Searched for: turtles, basketball, ancient artifacts, famous person we don't know about, 1943 penny, \$1000 dollar bill, doughnuts, puppies, video games, Iran, laptops, Leonardo DaVinci, board games, slender man, spiders
- Should have autocorrect
- Search brings up artifacts that aren't directly related but draw interest from students sitting nearby
- One boy explored all different filtering options while Brian was sharing how to filter by images
- Another boy did the same search for swords as Brian
- Not many filtered results but continued searching
- Students continuing to search as Brian shows how to create collection
- Out of 7 kids I'm observing 1 started creating a collection before they were asked to, one needed assistance to figure out how to get to collections objects to edit them.
- Kids very excited to be able to change descriptions
- What would you want to be able to do?
	- o Put images together to make one image (collage/mash-up)
	- o Mini games or video games on it
	- o If you have several collections see that images go with which collection
	- o Watch videos on the site
	- o Not enough pictures of animals I want to see
	- o Lots of old photos, maybe add more modern photos
	- o Info on if an animal is extinct or not
	- o Microphone to text speech to search
	- o Updated ino if the cheetah is alive have it tell me what the cheetah is doing now
	- o Suggestion bar/auto correct (these are things others are searching for)
	- o Filter for children (naked statues came up that didn't have anything to do with my search.

## Appendix C: Protoype Activity Instructions

## **SCLDA - Prototype Activity for Middle Grade Students**

I believe the whole activity will take a total of 45 minutes to an hour and we can do in one shot or across two parts on different days.

### Introduction:

Kids are introduced to the assignment and the people involved. (Research team member in person AND Online Video Chat with Smithsonian representative if possible)

- Reference Smithsonian Institution so students understand the extent of its role as a museum and research complex by showing them a map of the commonly known museums in and around Washington DC. (Map to be printed or projected: <http://www.si.edu/Content/Pdf/Visit/mallmap.pdf> and site to show a list of the various centers/museums: [http://www.si.edu/Museums\)](http://www.si.edu/Museums).
- Given time, you can briefly show the various museums from the site or merely enter the term "Smithsonian" into google and browse through the image returns. [\(https://www.google.com/search?q=Smithsonian&es\\_sm=91&source=lnms&tbm=isch&s](https://www.google.com/search?q=Smithsonian&es_sm=91&source=lnms&tbm=isch&sa=X&ei=RslrU9nNOtXioATikILoAw&ved=0CAkQ_AUoAg&biw=1184&bih=764) [a=X&ei=RslrU9nNOtXioATikILoAw&ved=0CAkQ\\_AUoAg&biw=1184&bih=764\)](https://www.google.com/search?q=Smithsonian&es_sm=91&source=lnms&tbm=isch&sa=X&ei=RslrU9nNOtXioATikILoAw&ved=0CAkQ_AUoAg&biw=1184&bih=764)
- Students should be asked how many things they think there are in all of those museums for people to come learn about? Once they've generated some responses, you can share this information: *Founded in 1846, the Smithsonian is the world's largest museum and research complex, consisting of 19 museums and galleries, the National Zoological Park, and nine research facilities. The total number of objects, works of art, and specimens at the Smithsonian is estimated at 137 million.*
- Students are now told: *Approximately 30 million people from around the world visited the Smithsonian in 2013 and over 172 million people have visited its public websites.* And since so many people come to their website, the Smithsonian is investigating how to make more of their 137 million things, more easy to find and use specifically for classrooms and teachers and students.

"That work is what *you* students are going to be helping us with, figuring out how one of our new tools needs to be further developed and designed to help you find all of the cool stuff the Smithsonian has, even though we are not at the Smithsonian!".

*(Laptops should be on students' desks, logged into the prototype with the anonymous student accounts, but facing AWAY from the students towards the presenter so that no students are prematurely on the site playing with it at all. Facing the presenter allows you to quickly assert that they are not on the site while you do the initial presentation.)*

### Part I:

1. Open up the prototype at [www.scems.navnorth.com](http://www.scems.navnorth.com/) and have students observe a brief introduction to prototype by conducting a search on Abraham Lincoln as projected on a screen for all students to watch. Browse the returns, and have the students note the incredible number of pictures that dominate the results. Then tell students, what if the Smithsonian has video pieces done of President Lincoln, wouldn't we like to see those separate from all these pictures? And then show them how to filter the results for Media Type>Video Recordings. You will get 30 returns, and can click on the first one to show

students how it eventually leads to a youtube video. (Be aware that YouTube could be blocked at a school site.) Now do a search for Lunch Boxes, just to show students the diversity of things the Smithsonian has in its collections. Tell students that they can now turn their laptops around to look up their own materials using the tool by following your instructions.

- 2. Each student will have a laptop at their desk, logged in to the prototype with a generic account like Student 1, Student 2, Student 3 in relation to their actual desks. This way they can save their work they collect, so we can review later, but with no names involved for the students themselves. (30 Anonymous Student Accts. to be set up in advance. Login scheme is email: [student1@student.com](mailto:student1@student.com) / password: student1...email: [student2@student.com](mailto:student2@student.com) / password: student2...etc through 30)
- 3. I will direct them on how to search and save stuff they find to their own "Collection". As a group, we will all type in Abraham Lincoln as was demonstrated earlier. And we will be selecting two images and a video to save to a collection entitled "Abraham Lincoln". (We can monitor the room and make sure they were all able to do this). Students should do this while following the presenter on the screen for the visual steps to find and then save to a newly named collection of Abraham Lincoln. Observers in the room can assist students where required.
- 4. Students should be given 5 minutes to find the two images and one video to save to their collection and then indicate their completion by raising their hand up momentarily and then waiting.
- 5. Once 5 minutes have passed, ask students finished to raise their hands again and notate numbers of those that have not finalized that task for data purposes, and to know where assistance might be necessary for the second task.
- 6. Depending on the teacher's needs, and the relation of this task to an existing assignment or project the class is already involved in and wanting to merge with this exercise, you can use one or the other of the following tasks and afford students 10 minutes to complete after receiving instructions:
	- a. Task A is simply having students individually pick a topic of their own interest or of a general area in which they've been studying and figure out a few search terms for each and run them in the prototype. (This could lend to topics of which there are few returns, or returns that are not very visually consumable to students, but can be managed with some assistance from the observers on generating search terms that might bear better results)
	- b. Task B is more interwoven to have some intentional results that are structured to be possibly more rich and diverse. This requires advance work with the teacher to create a series of topics aligned to their project, or subjects they have been studying in class. I suggest 4 topics, or a large subject that can be broke into 4 sub-topics. Assign a letter of A, B, C, or D randomly to students or student teams (some teachers might have students in teams of two). Students will be given a random topic or one of the related sub-topics to research. For instance, you might offer them the topics of American Revolution, Space Flight, Women Scientists, and Slavery, or you can take American Revolution and break it down to Famous People of the Revolution, Weapons of the Revolution, Life in the Colonies, Famous Battles and Locations of the War for Independence.

7. Students are to find 3-5 items that they find interesting and relevant to their topic and add them to a collection with the topic title. Again, this should be limited to 10 total minutes.

(This concludes the first part of the student testing, and if at 10 minutes all students are not done, have them indicate who needs more time so you can record the numbers not finished compared to those that have. Provide the students 5 more minutes, and if possible excuse those to break that did finish. Coming back a second day is possible, or at least taking a break prior to starting Part II is advised.)

Part II: (Should take about 15 minutes total)

1. Once students have a single collection of the 3-5 things they found interesting and tied to their topic, they will be asked to use the prototype to type in their own description of each thing they found and why they selected it. By overwriting the general data already provided. (probably one paragraph or so total). The prompt for this should be done first by the presenter using anything, but I like Abraham Lincoln's Wooden Campaign Parade Axe, 1860. (scroll down the images in the search [http://scems.navnorth.com/#search/gallery/Abraham%20Lincoln\)](http://scems.navnorth.com/#search/gallery/Abraham%20Lincoln). There is ample descriptive data there about this item and how it was used, and why his campaign

managers thought it sent a good message to voters. You can amend it and the title and model for students how you are rewriting the description to be easier to understand in your own words.

- 2. Provide students time to get back into their accounts, access their collections, and then amend the data how they want. This should take about 10 minutes total. Once they are done, they can save and shut their computers lid and we will know they are done.
- 3. Once done, have a short, whole-class discussion on the process, a simple, what worked well, what didn't. What did you like, what was frustrating? Also, we should give them a simple survey as well with basically the same kind of wide open questions to make sure to get more respondents' ideas. Survey Monkey would work, and we could bring food and do the whole, "Once you are done, you can go to the back of the room, get 2 snacks and the code for the survey then return to your desk and finish the survey."....or something like that.

\*Kids finishing the tasks exceedingly early can be merely asked to do a search on anything else of interest. This is particularly good for students that were made to search within a defined subject or topic area since it will also show observers the types of things kids want to look up when given access to Smithsonian online assets. Tell them they may make an additional collection as a way to expand their search, and add items to that collection so that we can review them later. (They are browsing the whole Smithsonian, so Space, Native Americans, the name of town or city, a famous artist, or movie, or the term Lunch Boxes, a favorite animal, or a topic they studied at some point this year in a different class, will all yield a bunch of weird results typically.)

\*Kids struggling to move through the activity should be helped directly with search terms, and direct support in selecting something and writing up their own description of the item. This isn't a test of their abilities, it is a test of the tool, so we don't want them struggling as if they are trying to achieve something and being tested as such. Ultimately, we will stop all kids at 30 minutes of search and collecting and writing regardless of where they are and let them all get a snack and finish the survey.

Observers: We want to have an observer for every 5 students independent of the Presenter. So 25 kids would precipitate a team of 6 (1 presenter / 5 observers). The presenter and the teacher should be able to roam all groups and notate observations as well from a more global perspective than the observers.